# **Guide d'installation rapide du BT-Q818XT**

# **A. Emballage standard**

(1) Unité GPS BT-Q818XT (2) batterie rechargeable au lithium-ion (3) câble mini USB (4) adaptateur pour allume-cigare + carte de garantie + Guide d'installation rapide.

*REMARQUE: L'adaptateur d'allume cigare auto répond à une spécification particulière et ne peut être utilisé que pour charger le BT-Q818XT. Veuillez ne pas l'utiliser avec d'autres appareils que le BT-Q818XT.*

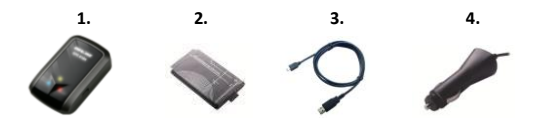

## **B. Appearance**

- 1. Plot (type mini USB)
- 2. Commutateur de mode (OFF/1Hz/10Hz)
- 3. DEL d'état de la batterie (rouge/verte)
- 4. DEL d'état du Bluetooth (bleue)
- 5. DEL d'état du GPS (orange)
- 6. Antenne interne

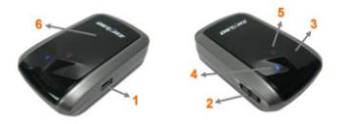

# **C. Installation de la batterie**

**C-1 Mettre la batterie en place :** Appuyez sur le bouton **PUSH** (**POUSSER**) situé sur le côté inférieur de l'appareil et tirez le couvercle du compartiment à batterie. Insérez la batterie dans l'appareil et replacez le couvercle du compartiment à batterie sur le boîtier, puis poussez vers le bas et forcez vers l'avant pour l'ajuster. **C-2 Retirer la batterie :** Appuyez sur le bouton **PUSH** (**POUSSER**) situé sur le côté inférieur de l'appareil et tirez le couvercle du compartiment à batterie. Retirez ensuite la batterie de l'appareil.

## **D. Chargement de votre batterie**

Lors de la première utilisation du BT-Q818XT, veuillez charger la batterie complètement. Prenez le cordon d'alimentation et branchez-le

à la prise (type mini USB), puis rechargez la batterie au moyen du

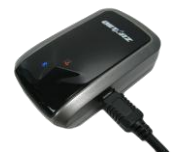

chargeur de voyage ou de l'allume-cigare de la voiture. Cela déclenchera le chargement de la batterie. Le temps de chargement est généralement de 1 heures.

- Quand la DEL d'alimentation est rouge, la batterie est faible. Veuillez la recharger.

- Quand la DEL d'alimentation est verte, la batterie est en mode chargement.

- Quand la DEL d'alimentation est off, la batterie est complètement chargée.

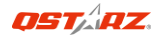

### **E. Commencer l'utilisation**

### **E-1 Obtenir satellite fixer avec Q818XT**

Q818XT est encastré un module qui doivent être utilisés en milieu extérieur. Lorsque allumer votre Q818XT, le GPS va commencer à acquérir la position des satellites. Une fois la position GPS est fixe, GPS LED clignote.

### **E-2 Activez la fonction** *Bluetooth* **de votre PDA/Smart phone ou PC**

Veuillez basculer vers le récepteur BT-Q818XT pour l'appariement et vérifiez si votre périphérique est équipé de la fonction *Bluetooth*. Si ce n'est pas le cas, vous pourriez être amené à acquérir une carte *Bluetooth* CF/SD ou une clé électronique *Bluetooth* en option.

### *REMARQUE : Le code est « 0000 » en cas de besoin pour le premier appariement.*

### **E-3 Créer automatiquement un raccourci dans la fenêtre du Gestionnaire** *Bluetooth*

Une fois l'appariement terminé, le système cherchera un périphérique de connexion rapide « Qstarz 818XT » dans le Gestionnaire *Bluetooth*. Pour les utilisations ultérieures, il vous suffit de cliquer dessus pour vous connecter à ce récepteur GPS *Bluetooth*.

### **E-4 Cocher le port série dans la configuration** *Bluetooth*

Après appariement complet avec le récepteur, veuillez cliquer sur « Port série » pour confirmer le port COM assigné. Si vous utilisez le PDA/PC pour apparier le récepteur GPS, veuillez cocher « Port COM de sortie ».

### **E-5 Activer la fonction G-Mouse via la connexion USB**

### 1. **Installer le pilote USB (ne prend en charge que Microsoft Windows XP/Vista/Win7)**

2. Branchez le BT-Q818XT sur votre PC via le câble mini-USB et allumez le BT-Q818XT.

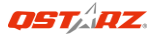

3. Vérifiez le n<sup>o</sup> de port COM auquel votre PC est affecté pour le

### BT-Q818XT

Allez à <Démarrer>/<Paramètres>/<Panneau de

configuration>/<Rendement et entretien>/<Système>. Sélectionnez l'onglet <Matériel>, puis cliquez sur <Gestionnaire des

périphériques>. Détailler les <Ports (COM et LPT)> et cochez « GPS USB Serial Interface Driver » pour voir quel port COM correspond au BT-Q818XT.

### **E-6 Définir le bon port série dans votre logiciel de mappage**

Activez votre logiciel de navigation et assurez-vous de sélectionner le bon « Port série ».

### **E-7 Désactiver la fonction** *Bluetooth*

Désactiver la fonction GPS de votre PDA/téléphone intelligent/PC pour que la connexion *Bluetooth* soit automatiquement déconnectée. Mettez ensuite le commutateur BT-Q818XT en position « ARRET ».

# **F.Activez l'application A-GPS de QstarzGpsView**

Pour activer ces deux fonctions, un câble USB et l'installation d'un pilote sont requis. Veuillez préparer le câble USB et installer le pilote. Le pilote peut être téléchargé depuis notre site Internet : <http://www.qstarz.com/download.php>

- 1. Reliez le BT-Q818XT à votre ordinateur à l'aide du mini-câble USB.
- 2. Allumez votre BT-Q818XT.
- 3. Exécutez le fichier QstarzGpsView.exe.

4. Sélectionnez le port COM (Pour trouver un port COM valide, ouvrez le <Gestionnaire de périphériques> et déroulez la section <Ports (COM & LPT)> puis vérifiez "GPS USB Serial Interface Driver" (Pilote interface série GPS USB) et réglez le débit en bauds sur

## *115200***.**

5. Cliquez sur le bouton **On** afin d'établir la communication entre le BT-Q818XT et votre PC. Si la connexion est réussie, le flux NMEA restera affiché.

6. Cliquez sur l'onglet **Setup (Réglage)**, et vous pourrez passer en mode eXtreme Sport sous l'option **Fix Update Rate (Fréquence de mise à jour)**. Plus la valeur est élevée, plus l'appareil peut faire face aux situations extrêmes. Une fois la fréquence de mise à jour spécifiée, cliquez sur le bouton **Set (Appliquer)** afin de sauvegarder ce réglage.

7. Cliquez sur le bouton **Update (Mise à jour)** sous AGPS pour mettre à jour les données de l'almanach. Le programme accédera automatiquement au serveur d'assistance et téléchargera les données de l'almanach. Vous pouvez également vérifier la période d'efficacité AGPS en cliquant sur **Query (Interroger)**. Effacez les données de l'almanach en cliquant sur **Reset (Réinitialiser)**.

*REMARQUE 1: A-GPS permet d'optimiser le démarrage à chaud du GPS à un temps toujours inférieur à 15sec après le premier démarrage. L'efficacité de l'A-GPS diminue au fil du temps. Une fois expiré, il vous faudra à nouveau télécharger les données d'almanach car autrement l'accélération au démarrage serait totalement inefficace.*

*REMARQUE 3 :Sous la mode 10Hz, la fonction DGPS et actualisation A-GPS sera désactivée* 

*REMARQUE 2: Veuillez ne pas actualiser les données d'almanach via interface Bluetooth.*

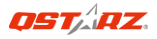

# **G. AUTRES**

#### **G-1 Voyants DEL**

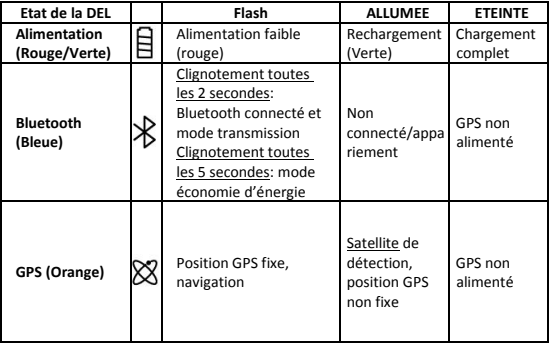

#### **G-2 Caractéristiques du GPS**

- 1. Débit en bauds : 115,200 bits/seconde ; Donnée : WGS-84 ; Démarrage chaud/tiède/froid : 1/33/35 sec. (en moyenne)
- 2. Récepteur GPS *Bluetooth* 66 canaux avec hypersensibilité à -165 dBm
- 3. Version *Bluetooth* : V1.2/Profil SPP/Classe 2 avec 10 mètres en espace ouvert

4. Faible consommation d'énergie, batterie au lithium rechargeable intégrée (jusqu'à 42 heures après chargement complet)

5. Taille : 72,2 (L) X 46,5 (l) X 20 (h) mm/Poids : 64,7 g (avec batterie)

# **H. Dépannage**

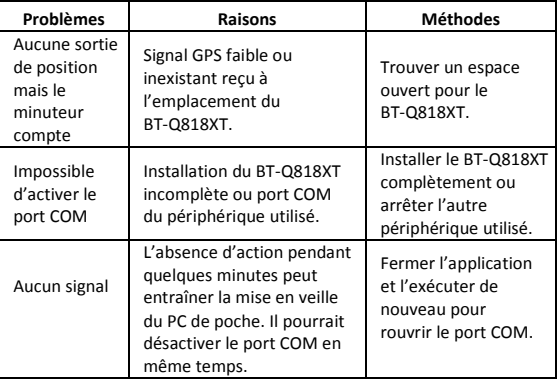